# **Procédure Proxmox-ve4**

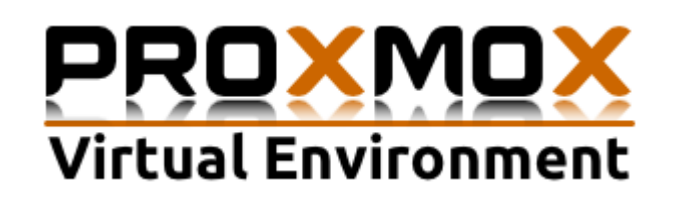

Présentation :

Proxmox Virtual Environment est une solution de virtualisation libre basée sur l'hyperviseur Linux KVM, et offre aussi une solution de containers avec LXC. Elle propose un support payant mais nous allons utiliser que la partie gratuite. Le packaging de Proxmox VE est fourni sur une image iso avec un installateur basé sur Debian 8 (Jessie) configure un système d'exploitation complet.

Nous allons utiliser la fonction de clustering (grappe de serveurs) qui permet par exemple la migration à chaud des machines virtuelles d'un serveur physique à un autre.

## Objectifs :

- Savoir installer un serveur Proxmox
- Savoir créer un cluster et ajouter des nœuds
- Savoir installer NFS et créer un partage de fichiers sur le serveur NAS
- Savoir ajouter un stockage NFS sous l'interface WEB de Proxmox

#### Plan :

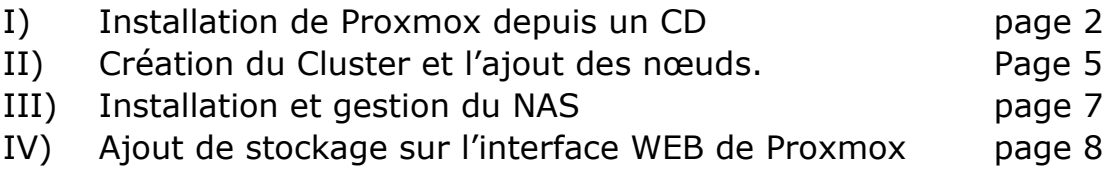

# I) Installation depuis un CD

Pour l'installation de Proxmox, j'ai récupéré l'image ISO sur <https://www.proxmox.com/en/downloads> puis je l'ai gravé sur un CD puis je le fait booter :

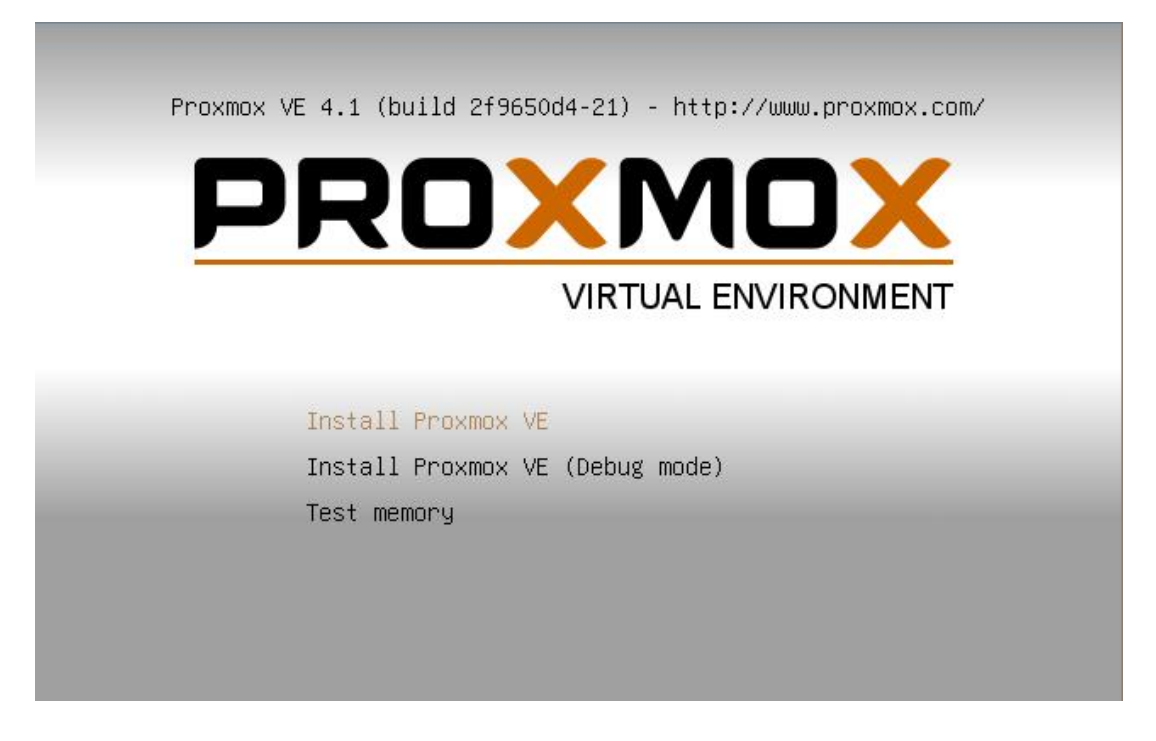

On choisit donc « Install Proxmox VE » puis on accepte la licence.

Ensuite, on choisit le disque dur où l'on veut installer Proxmox :

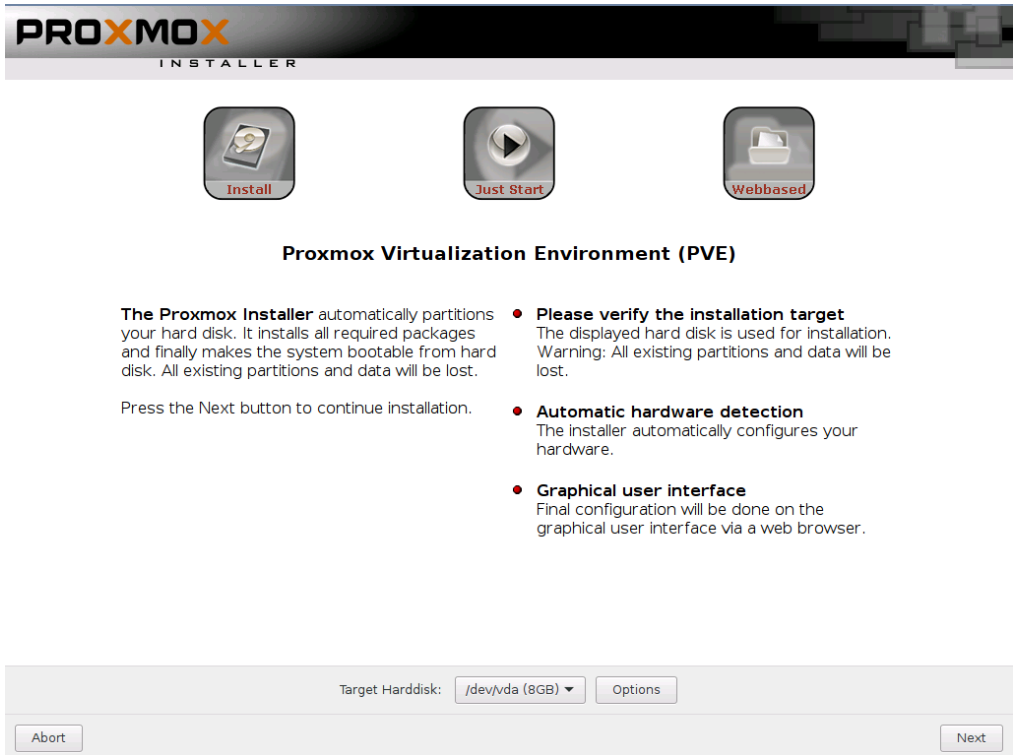

On entre notre pays (faites attention à la zone d'heure qui peut être important pour le montage du cluster après) et on choisit le type de clavier :

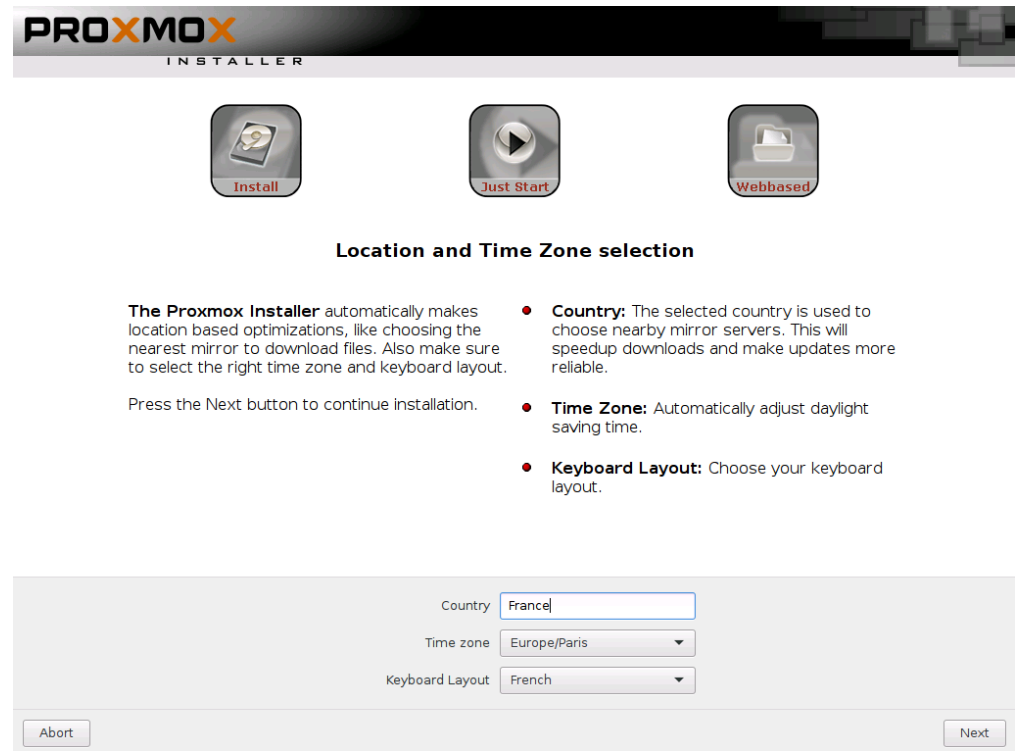

On remplit le mot de passe et un mail d'administrateur du réseau :

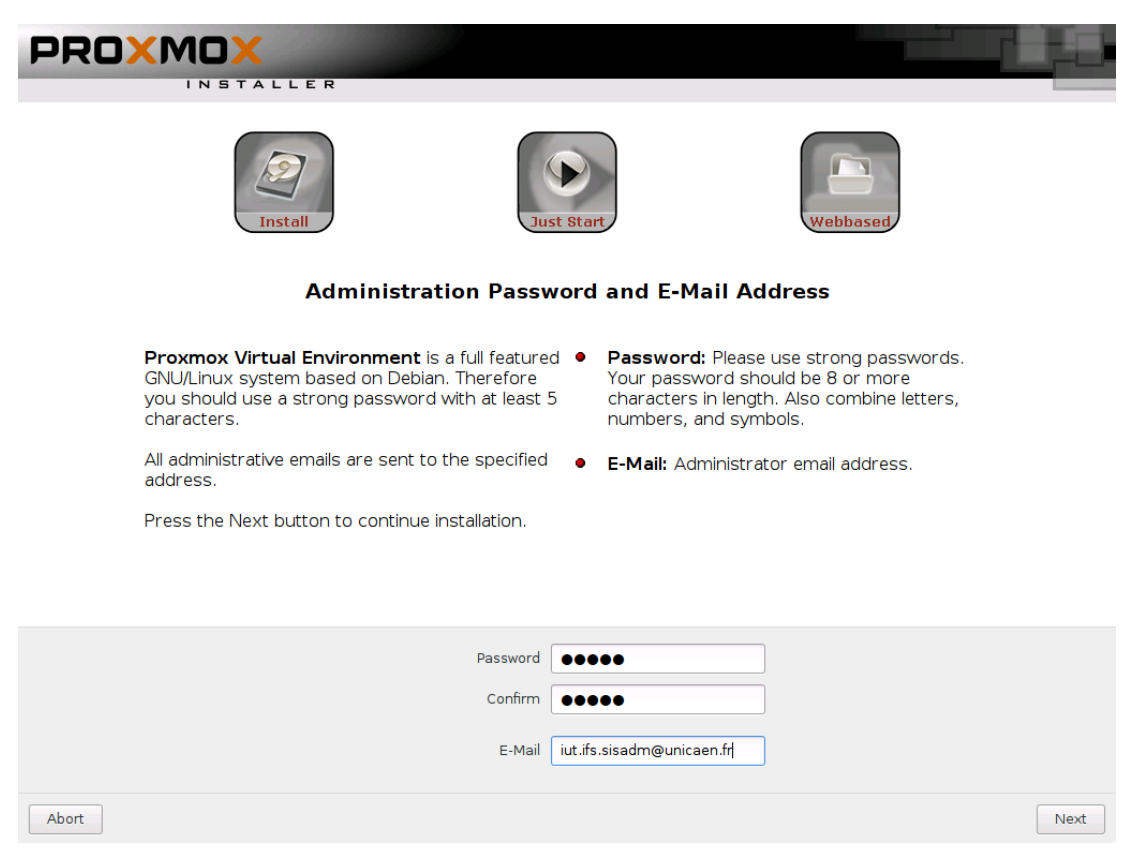

#### On remplit les informations nécessaires puis l'installation va commencer (environ 20 minutes) :

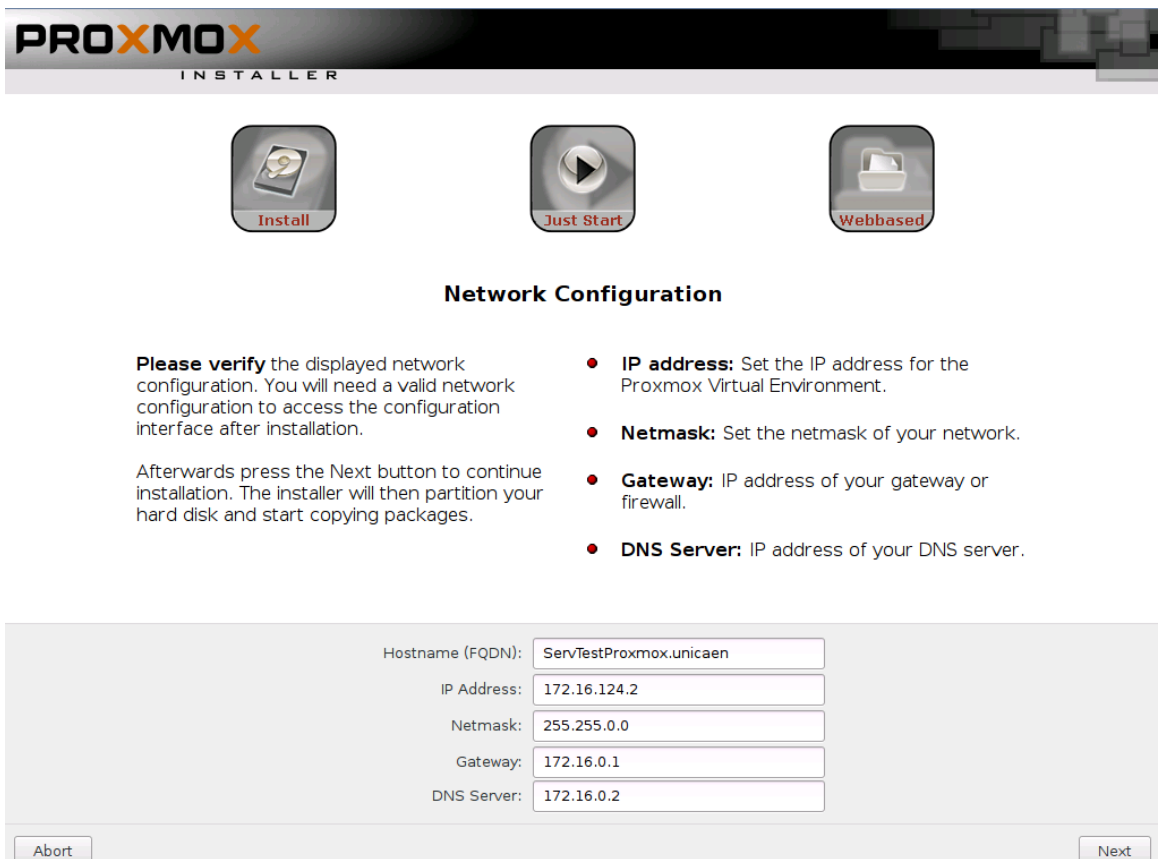

Normalement, une page s'affiche vous disant que l'installation s'est bien déroulée et qu'il faut reboot le serveur.

On peut maintenant se connecter par l'interface web en rentrant dans la barre : [https://@Adresse\\_IP\\_du\\_serveur:8006](https://@Adresse_IP_du_serveur:8006)

Pour moi c'est 172.16.124.2, après il faut s'identifier avec le compte root :

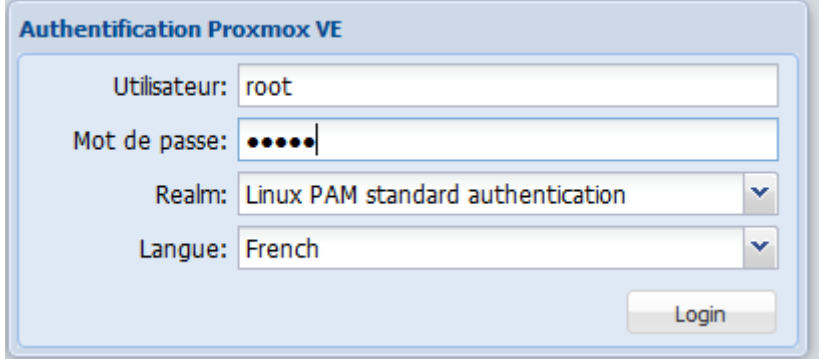

Nous arrivons à l'interface web de Proxmox, l'installation est finie.

II) Création du Cluster et l'ajout des nœuds.

Il faut définir un serveur « maître », c'est-à-dire un serveur où le cluster va être créé et auxquels les autres serveurs vont le rejoindre par son adresse IP.

Ici, nous allons prendre l'exemple une baie de 9 serveurs où sont installés Proxmox. Nous somme sur le réseau 172.16.0.0/16 et les adresses IP vont de 172.16.2.1 à 172.16.2.9

Ainsi notre serveur « maître » va être le 172.16.16.2.1; Nous nous connectons donc sur ce serveur pour créer un cluster nommé Pouzin.

La commande est *pvecm create @Nom\_du\_cluster*, dans notre exemple le nom du cluster est Pouzin :

#### root@RTP-S01:~# pvecm create Pouzin

Nous allons maintenant ajouter les 8 autres serveurs, il suffit de se connecter sur chacun d'eux et de taper cette commande :

*pvecm add @Adresse\_IP\_du\_serveur\_maître*

root@RTP-S02:~# pvecm add 172.16.2.1

Après avoir réalisé cette commande sur chaque serveur, on se rend sur le maître pour taper des commandes de vérifications (on peut le faire sur n'importe quel serveur).

Liste des nodes présents dans le cluster :

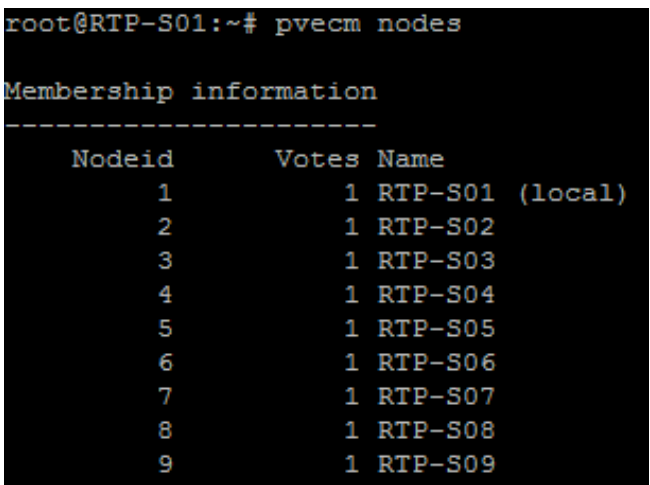

#### Le statut du cluster :

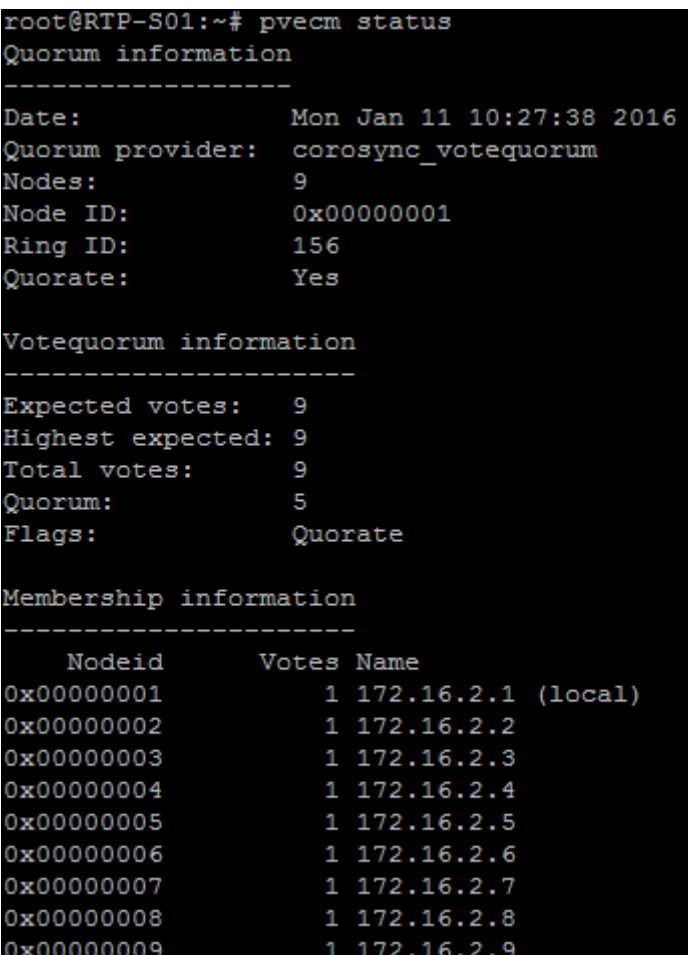

#### Dans l'interface web, on voit bien tous les nœuds :

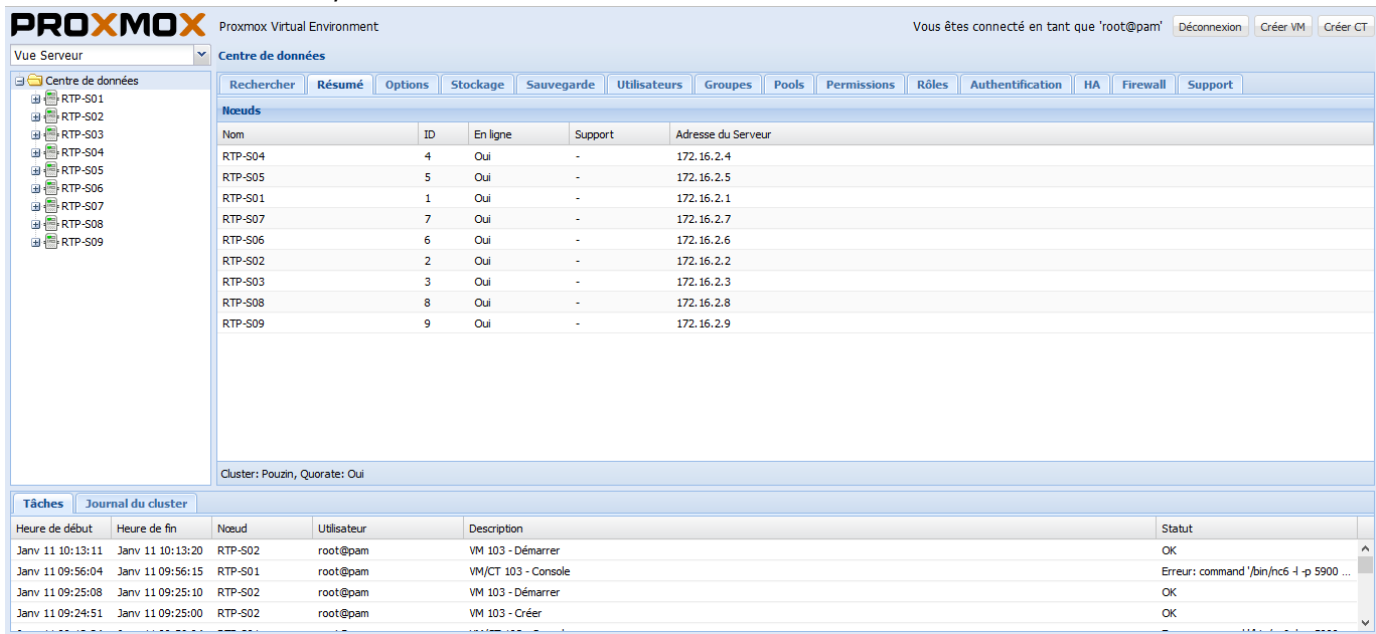

### III) Installation et gestion du NAS

Pour le partage de fichier, je vais utiliser NFS. Il suffit d'installer un paquet :

root@RTP-NAS:~# apt-get install nfs-kernel-server

Maintenant, il faut éditer un fichier qui se situe dans /etc :

root@RTP-NAS:~# nano /etc/exports

Nous allons prendre l'exemple du dossier /home/etudiant/test à partager au nœud RTP-S01. La syntaxe est la suivante (rw pour lecture/écriture) :

/home/etudiant/test  $172.16.2.1(rw)$ 

Pour forcer la mise à jour, on tape cette commande :

root@RTP-NAS:~# exportfs -rav

Cependant, il faut que le répertoire soit créé avant, ici le répertoire test est bien présent:

```
root@RTP-NAS:/# 1s /home/etudiant/
test
```
Voici comme exemple, le fichier complet pour mon NAS :

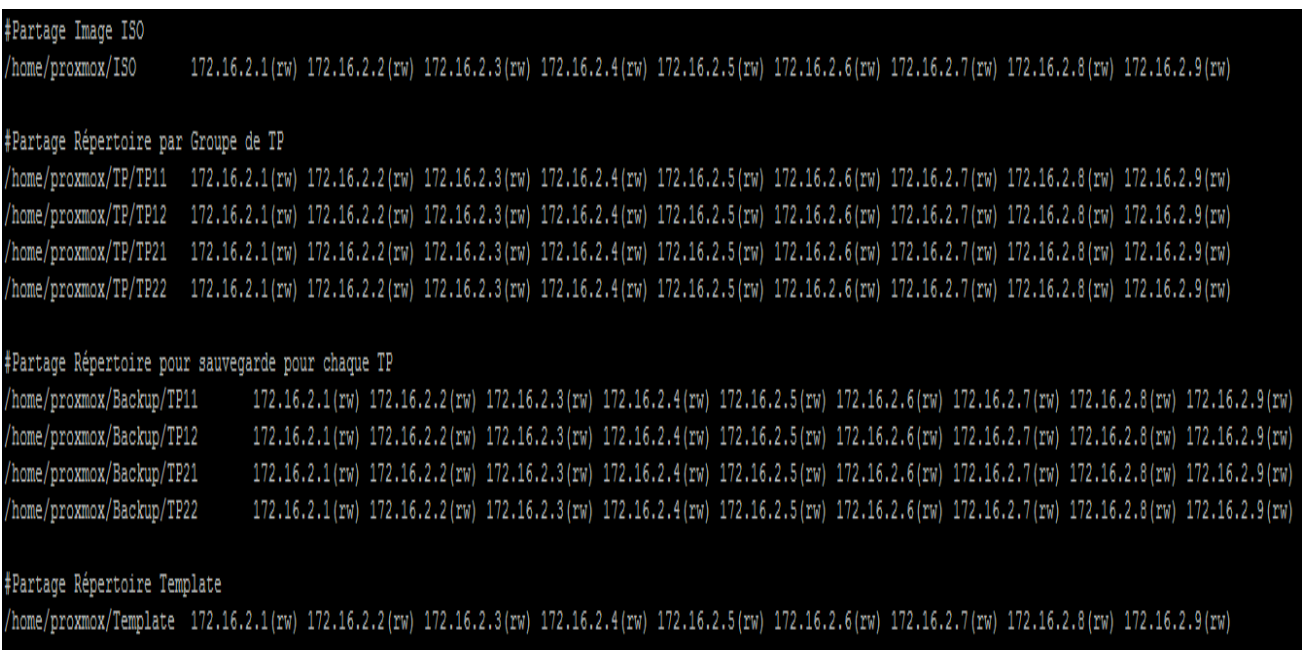

On va reprendre l'exemple du dessus, on va ajouter le stockage /home/etudiant/test dans Promox :

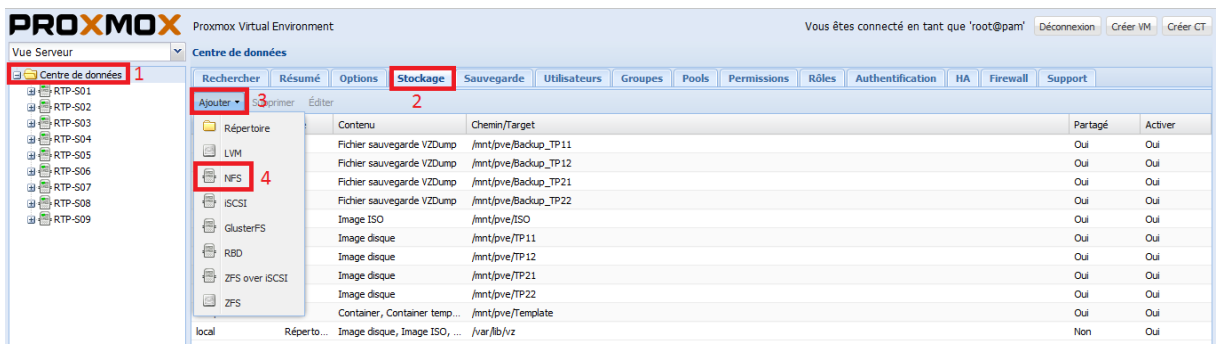

Puis, on rentre un ID, l'adresse du serveur qui sert de NAS, on déroule la liste des exports disponible :

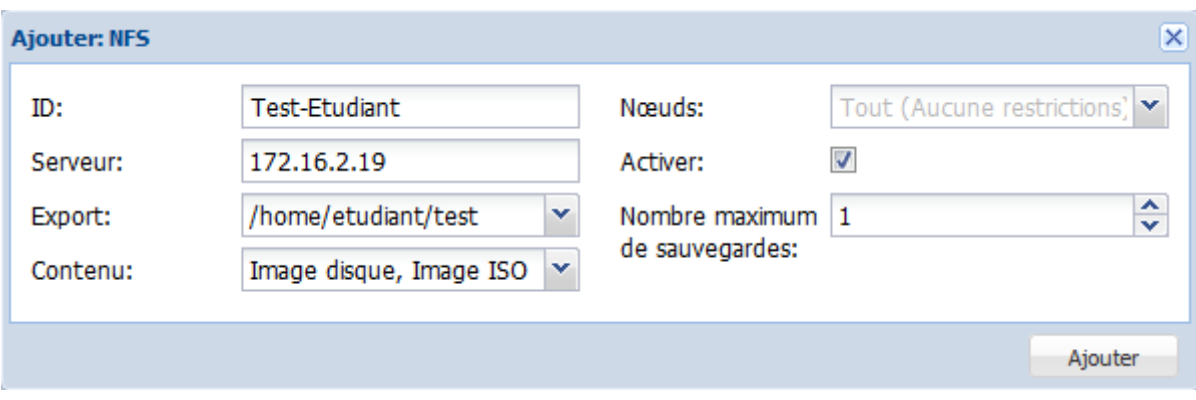

Vous pouvez avoir une erreur, il faut faire attention quels droits possède le répertoire sinon vous allez avoir ce type d'erreur « permission denied »

NB : Dans mon exemple, pour ajouter des ISO disponibles depuis l'interface de proxmox, il faut mettre les ISO dans ce répertoire :

root@RTP-NAS:/# cd /home/proxmox/ISO/template/iso/